## Faculty: Clear Student Quiz Attempt

Hart Wilson - 2023-04-07 - [Comments \(0\)](#page--1-0) - [Faculty](https://support.sou.edu/kb/faculty)

 $\pmb{\times}$ 

If you need to clear a quiz attempt for a student in order to allow a repeat attempt, follow these easy steps:

- 1. Click on the link for the quiz to open it.
- 2. Click on **Attempts: #** to view the students' results.
- 3. Locate the student's name and the attempt that you wish to clear.
- 4. Select the **box** to the left of the attempt targeted for annihilation.
- 5. Scroll to the bottom of the page just below the **Overall average** row and locate the gray box labeled **Delete selected attempts**.
- 6. Click on the link to initiate the deletion process, then confirm the deletion on the following page.

The student will be able to retake the quiz.

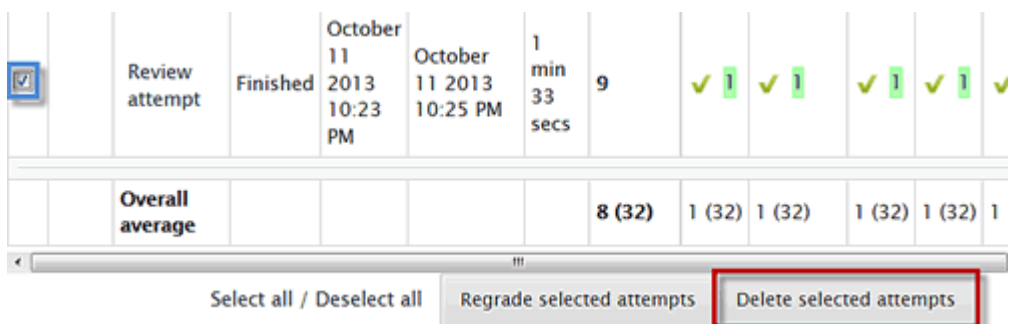